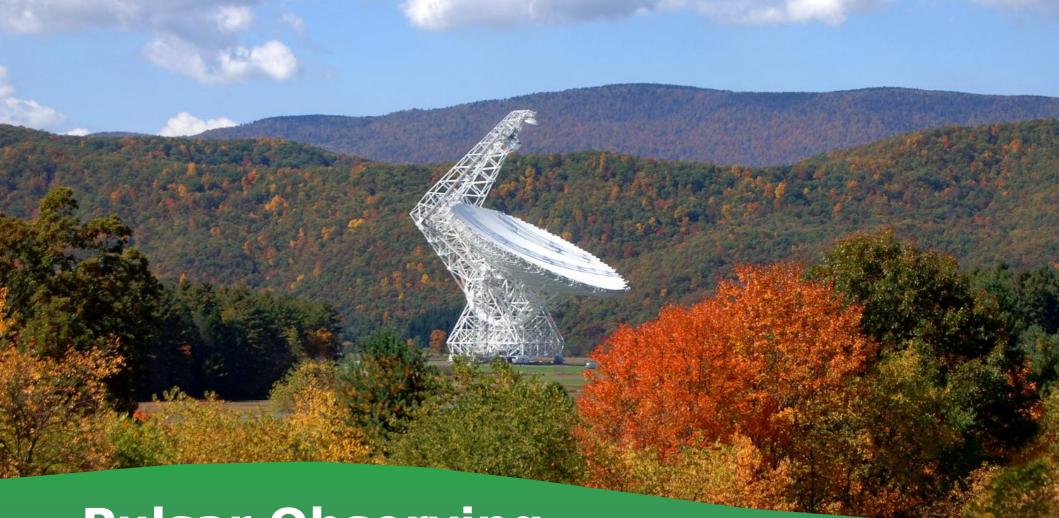

# **Pulsar Observing**

2021 Winter Observer Training Workshop

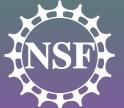

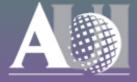

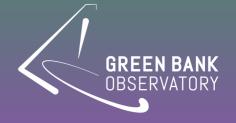

# Some import terms...

- **Astrid**: <u>Astronomers Integrated Desktop</u>; Interface for controlling the GBT and monitoring observations
- Scheduling Block: A list of observing commands submitted through Astrid
- Configuration/Config: A special set of keywords and values that are used to setup the GBT for various types of observations
- **CLEO**: <u>Control Library for Operators and Engineers</u>; Useful tools + expert control of all GBT systems
- Talk & Draw: A CLEO chat tool

#### Tabs for different Astrid windows

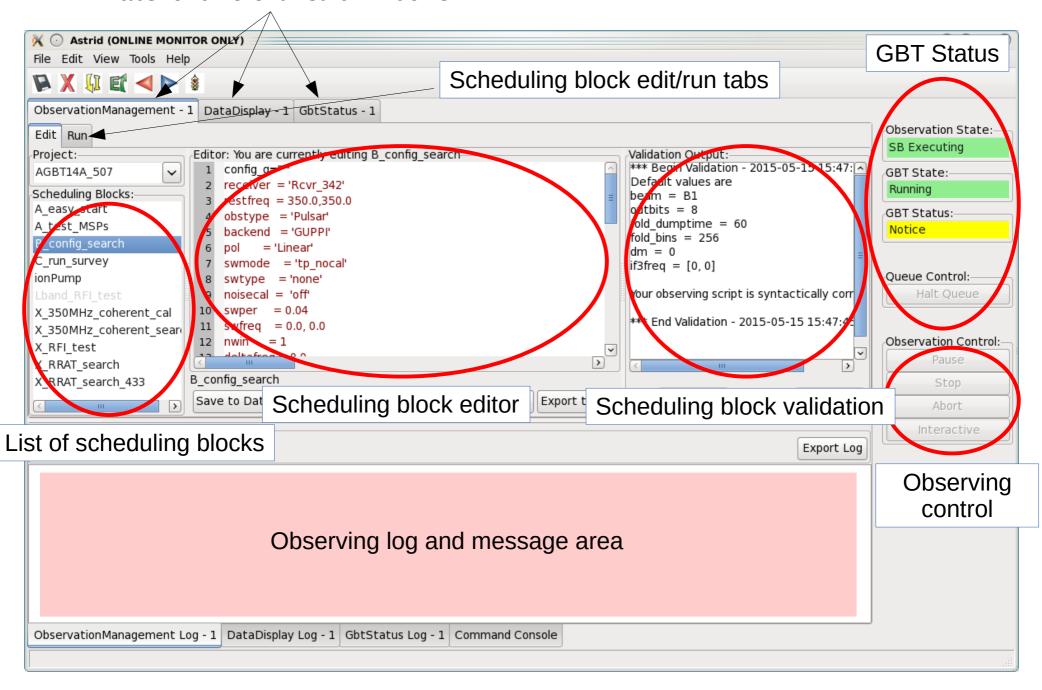

#### Tabs for different Astrid windows

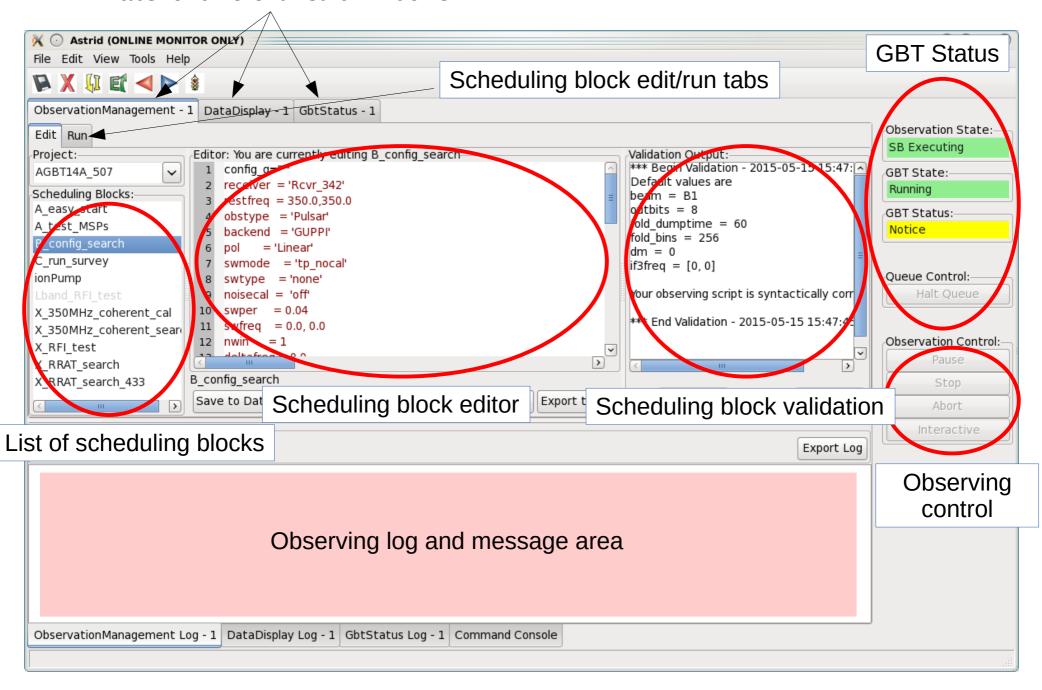

### Session Info (Editable)

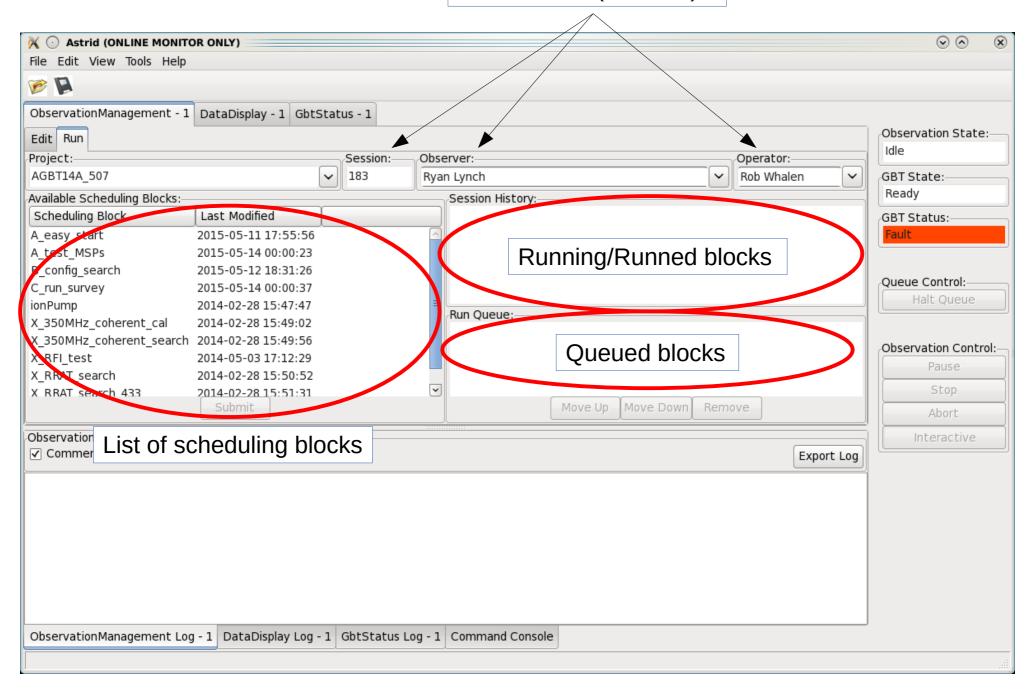

### Session Info (Editable)

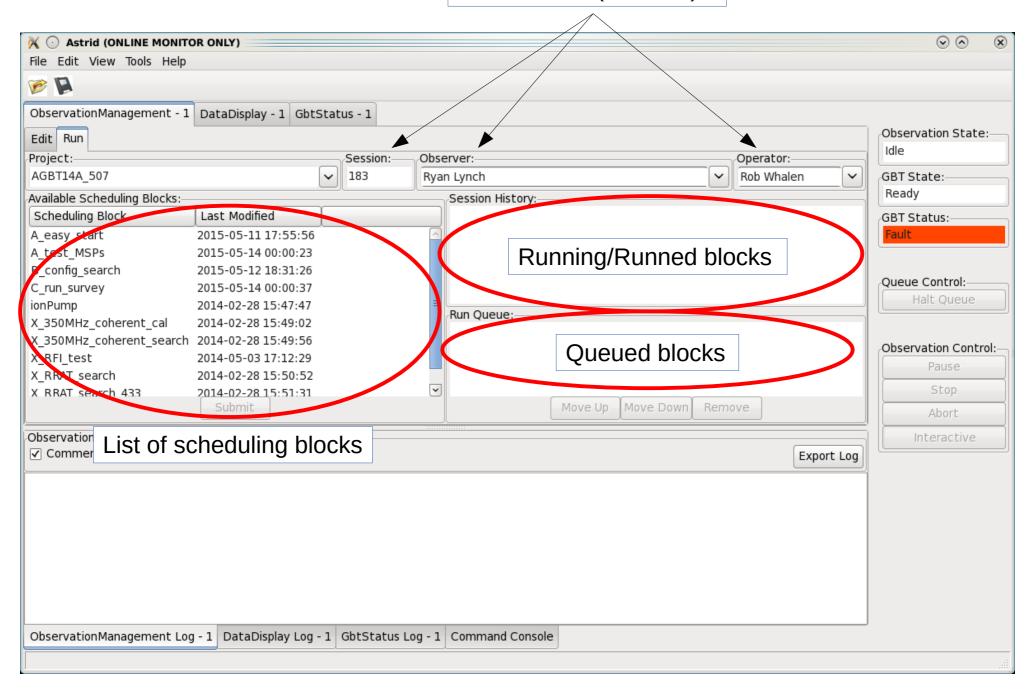

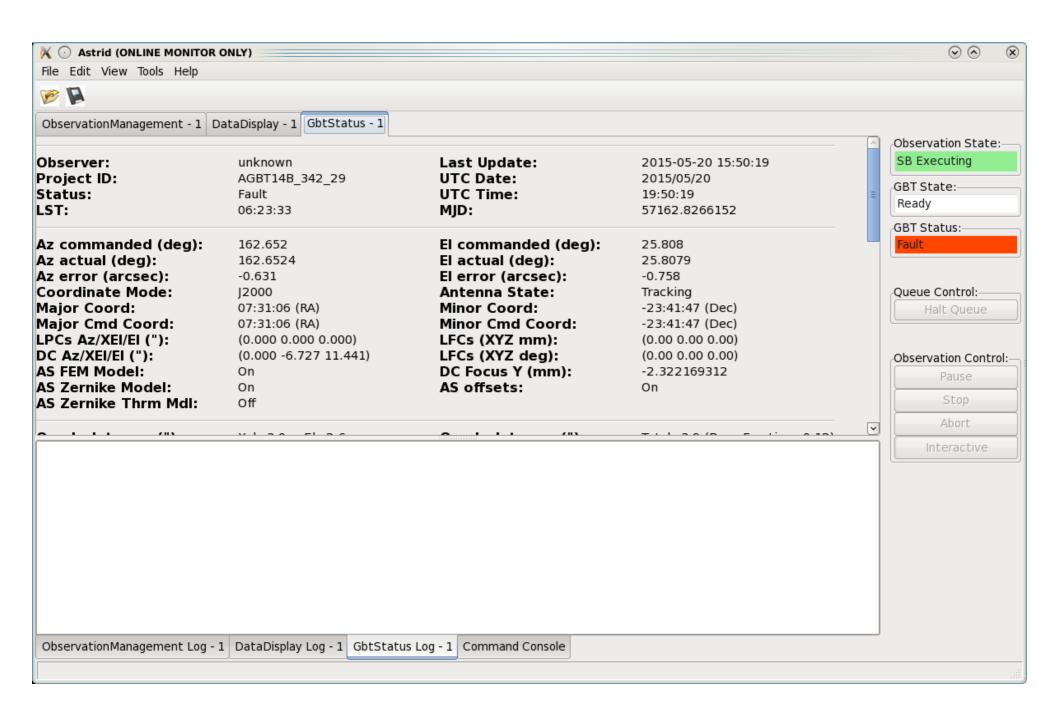

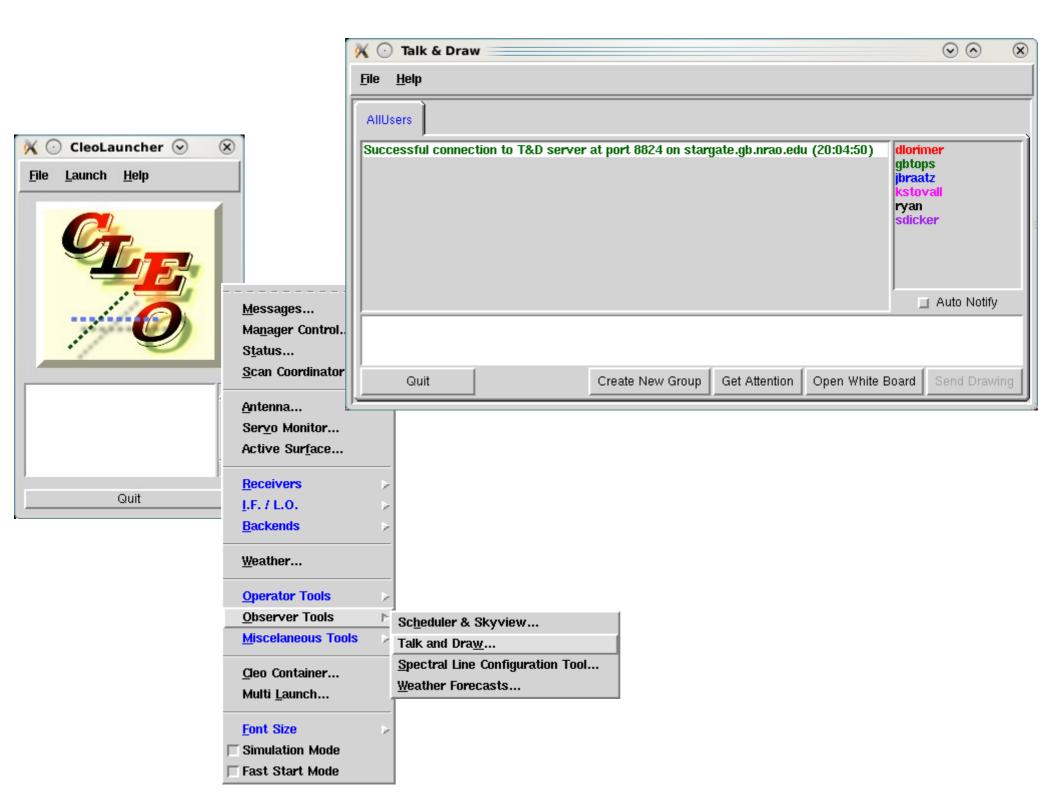

- Key parts of scheduling block are
  - Catalog(<catalog>): Loads a list of sources
  - Slew(source): Moves the telescope to a source
  - config: Defines backend and IF/LO parameters
  - Configure(config): Executes config instructions
  - Balance: Adjusts power levels to optimal range
  - Observing Directive
- There are *lots* of Astrid commands, and you can use python to make fairly complicated scripts
  - When in doubt, try Catalog(pulsars\_all\_GBT)
  - Note that this catalog may not be up-to-date with the brand new pulsars
- Let's look at the config portion more carefully...

```
receiver = 'Rcvr1 2'
restfreq = 1500.0
obstype = 'Pulsar'
backend = 'VEGAS'
pol = 'Linear'
swmode = 'tp_nocal'
swtype = 'none'
noisecal = 'off'
swper = 0.04
swfreq = 0.0
nwin = 1
deltafreq = 0
ifbw = 0
bandwidth = 800
tint = 81.92e-6
vlow = 0
vhigh = 0
vframe = 'topo'
vdef = 'Radio'
```

```
vegas.obsmode = 'search'
vegas.numchan = 2048
vegas.polnmode = 'full_stokes'
vegas.scale = 10000
vegas.outbits = 8
vegas.fold_dumptime = 10
vegas.fold_bins = 256
vegas.fold_parfile = "/users/rlynch/myparfile.par"
vegas.dm = 50
```

- swmode: Switching mode ('tp' or 'tp\_nocal')
- swtype: Only used for frequency switching
- noisecal: Controls noise diode ('lo' or 'hi' or 'off')
- swper: Switching period (always 0.04 [25 Hz] for pulsar observing)
- swfreq: Only used for frequency switching
- nwin: Number of spectral windows (usually 1 for pulsar observing)
- deltafreq: Offset of spectral windows (always 0 for pulsar observing)
- ifbw: BW of filter in IF rack (80 for 100 MHz total bandwidth, otherwise 0)

- vegas.obsmode
  - fold, cal, search, coherent\_{fold,cal,search}
- vegas.numchan
  - $-2^{n}$ , n = 6...11 (64...4096 [8192])
  - Max depends on bandwidth
- vegas.polnmode
  - full\_stokes or total\_intensity
- vegas.scale
  - Varies with setup, but fairly stable
- vegas.outbits
  - Always 8

- vegas.fold\_dumptime
  - Typically 10
- vegas.fold\_bins
  - Typically 256, higher for coherent modes
- vegas.fold\_parfile
  - Always make sure this is correct!!
- vegas.dm = 50
  - Specific to coherent\_search

## A word on tint

tint = acc\_len \* vegas.numchan/bandwidth

- acc\_len is a hardware parameter not directly set by the user
  - acc\_len > 4 for 100 and 200 MHz modes
  - acc\_len > 16 for 800 MHz mode
  - acc\_len < 100 recommended</li>

- Write a simple observing script to observe B1937+21 in search mode for 30 minutes
  - 2048 channels, 40.96 us time resolution, total intensity, 800 MHz
     bandwidth
  - L-Band receiver
  - Center frequency of 1500 MHz
- Ask yourself
  - How will Astrid know the location of the source?
  - How do things need to be configured?
  - Is the system balanced?
  - How do I tell Astrid to start taking data?
- You may reference

https://safe.nrao.edu/wiki/bin/view/CICADA/VegasPulsarObservingInstructions#Example\_Configurations

```
Catalog(<path on disk>)
config_string = """
receiver = 'Rcvr1 2'
111111
Configure(config_string)
Slew(<source name>)
Balance()
Track(<source name>, None, 1800)
```

| head=name | ra                | dec               |   |
|-----------|-------------------|-------------------|---|
| 0034+69   | 00:33:13.03200000 | +69:43:45.4800000 |   |
| 0510+38   | 05:09:31.78854365 | +38:01:18.0575238 |   |
| 0636+51   | 06:36:04.84542630 | +51:28:59.9831111 |   |
| 0742+66   | 07:40:45.79660905 | +66:20:33.5892639 |   |
| 1124+78   | 11:25:59.83760878 | +78:19:48.7496278 | _ |
| 1649+80   | 16:41:20.84202477 | +80:49:52.9304759 | I |
| 1816+45   | 18:16:35.93390826 | +45:10:33.8680587 |   |
| 1939+66   | 19:38:56.91758504 | +66:04:31.7513018 |   |
| 1309-23   | 13:09:27.42463533 | -23:33:25.1647258 |   |

| format=spherical<br>coordmode=J2000                  |             |          |               |                |          |  |  |  |
|------------------------------------------------------|-------------|----------|---------------|----------------|----------|--|--|--|
|                                                      |             | -14      |               | 4              | 54.400   |  |  |  |
| head = name                                          | jname       | alias    | ra            | dec            | S1400_Jy |  |  |  |
| # Flux calibration sources from PSRCHIVE fluxcal.cfg |             |          |               |                |          |  |  |  |
| 1413+1509                                            | J1413+1509  | 1413+15  | 14:13:41.660  | +15:09:39.524  | 0.525662 |  |  |  |
| 3C48                                                 | J0137+3309  | 0137+33  | 01:37:41.300  | +33:09:35.13   | 16.2554  |  |  |  |
| 3C123                                                | J0437+2940  | 0437+29  | 04:37:04.375  | +29:40:13.82   | 48.3292  |  |  |  |
| J0444-2809                                           | J0444-2809  | 0444-28  | 04:44:37.708  | -28:09:54.403  | 6.88461  |  |  |  |
| J0519-4546                                           | J0519-4546  | PicA     | 05:19:49.723  | -45:46:43.855  | 67.1838  |  |  |  |
| 3C138                                                | J0521+1638  | 0521+16  | 05:21:09.900  | +16:38:22.12   | 8.56402  |  |  |  |
| 3C147                                                | J0542+4951  | 0542+49  | 05:42:36.127  | +49:51:07.23   | 22.1705  |  |  |  |
| 3C196                                                | J0813+4813  | 0813+48  | 08:13:36.056  | +48:13:02.64   | 14.4286  |  |  |  |
| 3C218                                                | J0918-1205  | HydA     | 09:18:05.669  | -12:05:43.95   | 44.0132  |  |  |  |
| 3C274                                                | J1230+1223  | M87      | 12:30:49.423  | +12:23:28.04   | 212.310  |  |  |  |
| 3C286                                                | J1331+3030  | 1331+30  | 13:31:08.284  | +30:30:32.94   | 15.0838  |  |  |  |
| 3C295                                                | J1411+5212  | 1411+52  | 14:11:20.647  | +52:12:09.04   | 22.4993  |  |  |  |
| 3C348                                                | J1651+0459  | HerA     | 16:51:08.024  | +04:59:34.91   | 47.6466  |  |  |  |
| 3C353                                                | J1720-0058  | 1720-00  | 17:20:28.150  | -00:58:46.80   | 57.4059  |  |  |  |
| 3C380                                                | J1829+4844  | 1829+48  | 18:29:31.781  | +48:44:46.159  | 13.142   |  |  |  |
| 3C405                                                | J1959+4044  | CygA     | 19:59:28.357  | +40:44:02.097  | 1579.96  |  |  |  |
| 3C444                                                | J22214-1701 | 2214-17  | 22:14:25.752  | -17:01:36.290  | 9.07134  |  |  |  |
| 3C190                                                | J0801+1414  | 0801+14  | 08:01:33.52   | +14:14:42.2    | 2.46364  |  |  |  |
| 1445+0958                                            | J1445+0958  | 1442+101 | 14:45:16.440  | +09:58:35.040  | 2.35757  |  |  |  |
| 3C43                                                 | J0129+2338  | 0129+23  | 01:29:59.79   | +23:38:19.4    | 2.83034  |  |  |  |
| 3C394                                                | J1859+1259  | 1859+129 | 18:59:23.3    | +12:59:12      | 2.88127  |  |  |  |
| B2209+080                                            | J2212+0819  | 2212+08  | 22:12:01.5685 | +08:19:15.5868 | 1.70936  |  |  |  |
| NGC7027                                              | J2107+4214  | 2107+42  | 21:07:01.530  | +42:14:11.500  | 1.43339  |  |  |  |

- How do we calibrate pulsar data?
  - Raw data are recorded in units of "counts", which change depending on how the system is balanced
  - We want physical units (Jansky)
- 1) Observe a standard source of known flux density
- 2) Use this to measure the strength of the GBT noise diode
- 3) Balance the system at the position of the pulsar and observe the noise diode
- 4) Observe the pulsar **without rebalancing**, and use the noise diode to calibrate the pulsar data

- Write a simple observing script to observe J1713+0747 using coherent fold mode for 20 minutes
  - 512 channels, 800 MHz bandwidth, (what is tint?)
  - Include all the necessary steps to fully calibrate the data
- You may reference

https://safe.nrao.edu/wiki/bin/view/CICADA/VegasPulsarObservingInstructions# Example\_Configurations

Scheduling blocks use Python!

```
sources = ["B1937+21", "J1713+0747"]
for src in sources:
   Slew(src)
   Balance()
   Track(src, None, 20*60)
```

```
for src in sources:
  config = """
  vegas.fold_parfile = "/home/gpu/tzpar/{src}.par"
  """.format(src=src)
srcdict = {
  "B1937+21":{"DM":50,"parfile":"mypar"},
   "J1713+0747":{"DM":100,"parfile":"mypar2"}}
for src in srcdict:
  config =
  vegas.fold_parfile = {parfile}
  """.format(parfile=src["parfile"])
```

- Astrid has a number of useful convenience functions and options
  - Track() can take startTime and stopTime instead of scan length
  - Horizon() objects can be used to define times based on a source's elevation (.e.g., start observing when a source rises or stop when it sets)
  - OnOff() is useful for flux calibration scans
    - Observe an On source and Off source position automatically
  - AutoPeakFocus() necessary at high frequencies (roughly C-band and above)

- Track(src, None, 3600)
- Track(src, None, 3600, startTime="15:15:00")
- Track(src, None, startTime="15:15:00", stopTime="16:15:00")

- myhorizon = Horizon(6.0)
  - Track(src, None, stopTime=myhorizon)
  - Track(src, None, startTime="15:15:00", stopTime=myhorizon)

OnOff("3C48", Offset(0,1,cosv=False), 90)

- Write an observing script that will loop over B1937+21, J1713+0737, and J1124+78
  - Perform a cal scan and online folding scan on each using coherent modes
  - You may specify the parfile in any way you choose
  - Do a 90 second cal scan and a 20 minute pulsar scan

- VEGAS is controlled through the GBT but there are standalone tools used to monitor observations
- Some are always used, some are specific to coherent and incoherent modes

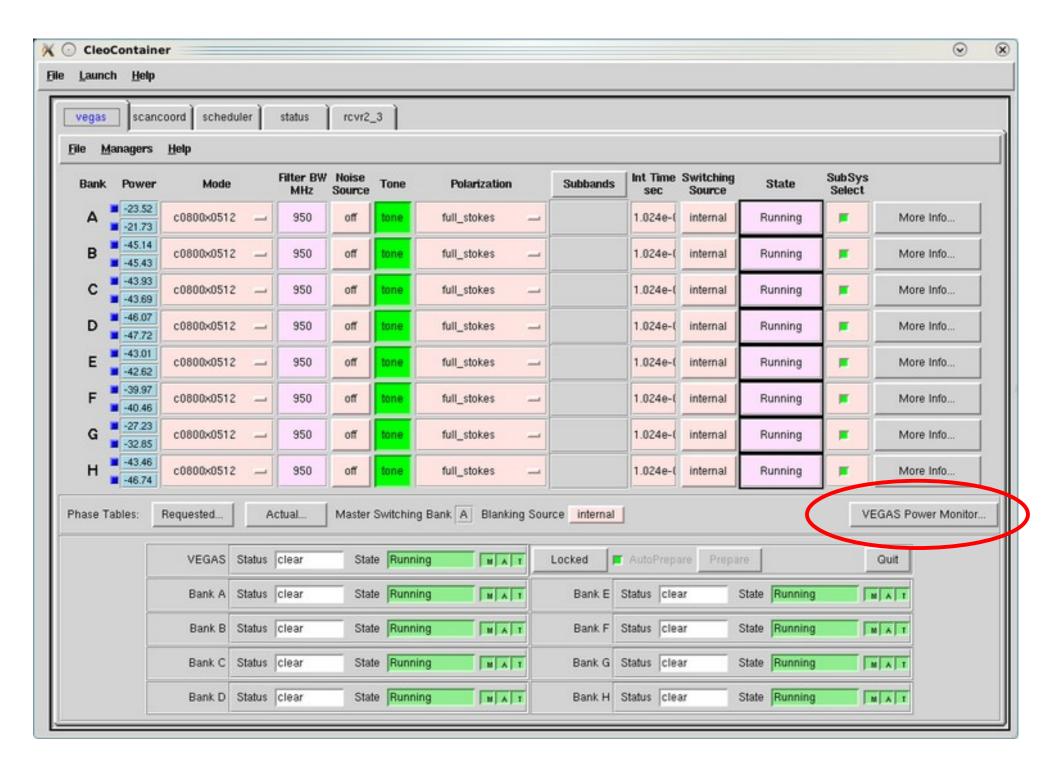

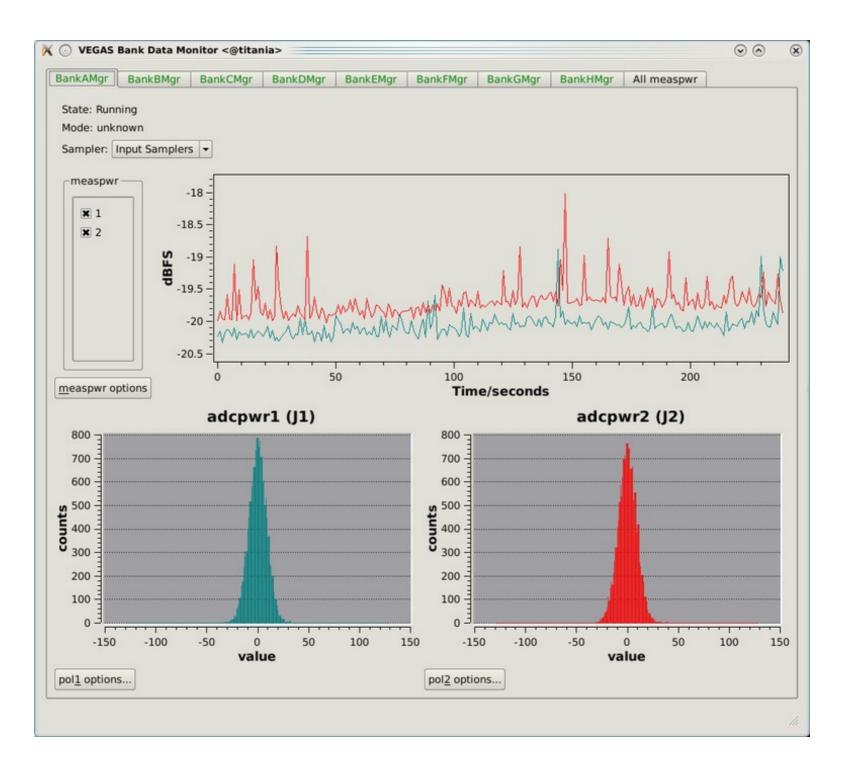

```
status
File Edit View Scrollback Bookmarks Settings Help
 -Current GUPPI status:
 SRC NAME : 0034+69
                                      OBSERVER: Ryan Lynch
   RA STR: 00:34:11.8560
                                       DEC STR: +69:43:18.8400
 TELESCOP : GBT
                                      FRONTEND: Rcvr 342
  PROJID : AGBT14A 507 155
                                       FD POLN : LIN
                                       OBSFREQ: 350.0
 TRK MODE : TRACK
    OBSBW : -100.0
                                      OBS MODE : SEARCH
 CAL MODE : OFF
                                       SCANLEN: 305.0
  BACKEND : GUPPI
                                      DATAPORT: 50000
                                      CAL FREQ : 25.0
 CAL DCYC: 0.5
                                       CAL PHS: 0.0
                                          NPOL: 1
                                      PFB OVER: 12
   NBITS: 8
 NBITSADC : 8
                                       ACC LEN: 2
   NRCVR: 2
                                        ONLY I : 0
  DS TIME : 1
                                       DS FREQ : 1
   TF0LD : 1.0
                                          NBIN: 256
  PARFILE : None
                                       OFFSETO: 0.0
   SCALE0 : 1.0
                                       OFFSET1 : 0.0
   SCALE1: 1.0
                                       OFFSET2 : 0.5
   SCALE2 : 1.0
                                       OFFSET3: 0.5
   SCALE3 : 1.0
                                       DATADIR: /data1/rlynch/AGBT14A 507/201
  CHAN DM : 0.0
                                      NBITSRE0 : 8
                                      STT_SMJD : 13115
 STT IMJD : 57121
                                       SCANNUM : 1
 STT OFFS : 0
     TBIN: 8.192e-05
                                       CHAN BW : -0.0244140625
                                            ZA: 71.0801
 DAQPULSE: Wed Apr 8 23:39:42 2015
                                      DAQSTATE : running
                                          BMAJ: 0.588920316797
     BMIN: 0.588920316797
                                      DISKSTAT : waiting(11)
  NETSTAT : receiving
                                       DROPAVG: 8.56141e-15
  DROPTOT : 0
                                       DROPBLK : 0
 STTVALID : 1
                                      CURBLOCK : 10
 FOLDSTAT : exiting
                                       CURFOLD : 6
 Current data block info:
  PKTIDX: 819200
 Last update: Wed Apr 8 23:39:43 2015 - Press 'q' to quit
titania
              status
                           log
                                         beef
                                                      beef
```

- Launched by typing vpmStatus
- Must logged be vegas-hpc1 (or vegas-hpc2, vegashpc3...)

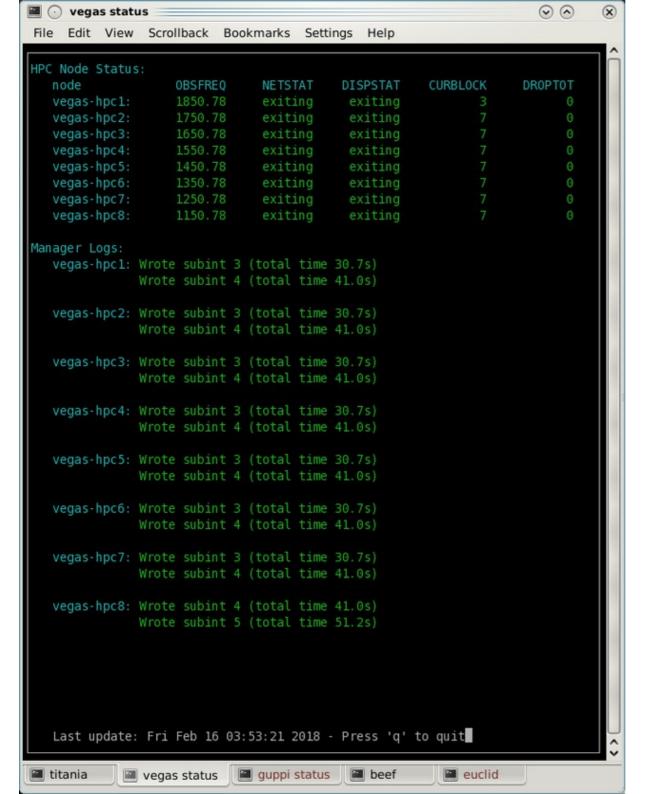

 Launched by typing vpmHPCStatus

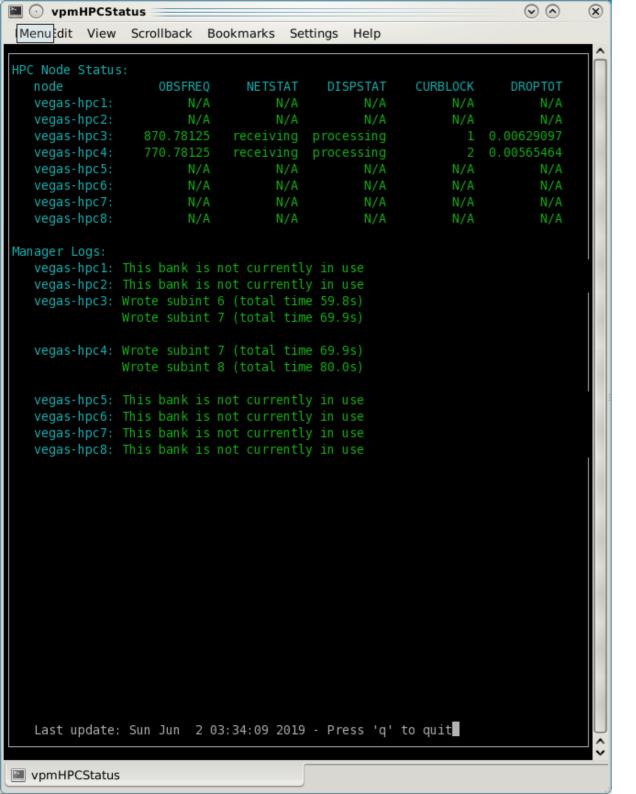

 Launched by typing vpmHPCStatus

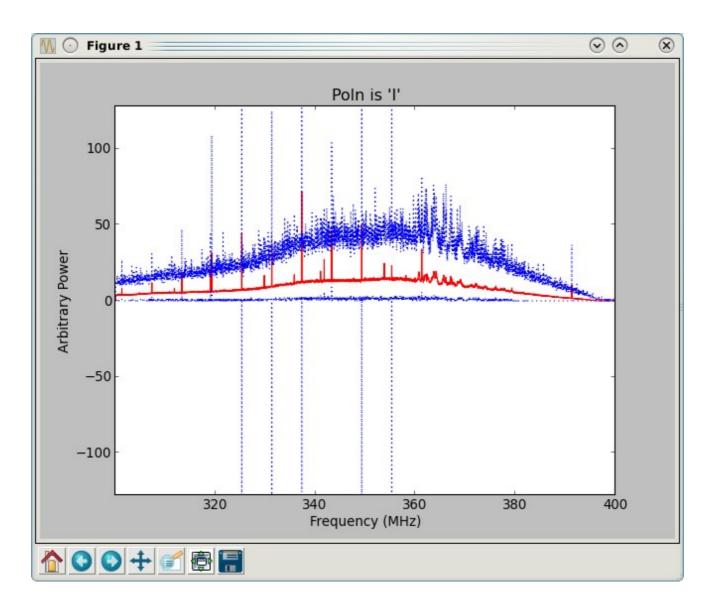

• Launched by typing <code>vpmMonitor</code> while data is flowing or by visiting www.gb.nrao.edu/vpm/vpm\_monitor

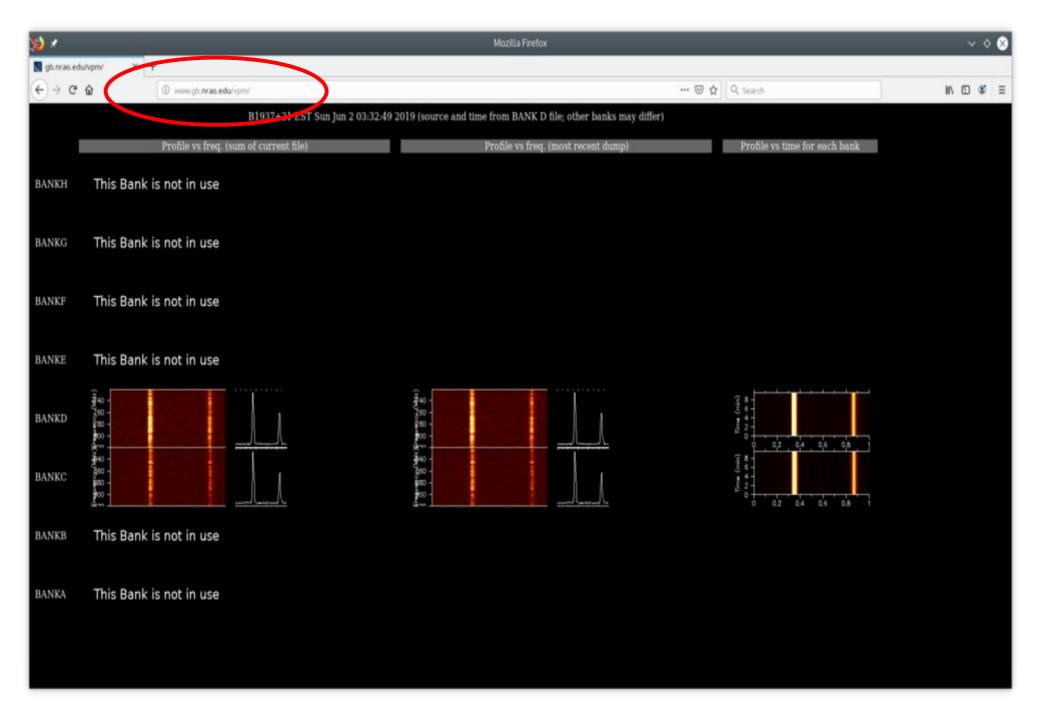

www.gb.nrao.edu/vpm

- Final task: Write an observing script to observe some pulsars tonight, using incoherent search mode
  - Limit yourself to L-Band for tonight
  - You may choose sources, but they can't be part of an active project
  - Include a cal scan
  - You can be as pythonic as you want, or you can hard code things by hand
- When you are done, ask me to check your work